## $\mathbf{d}$  and  $\mathbf{d}$ 120-Day Free Trial: MDS 9000 Family Software Products At-A-Glance **CISCO**

All MDS 9000 directors and switches ship with built-in 120 day trial licenses, which temporarily enable advanced features and intelligent storage applications.

## How do I turn on a trial license?

## STEP 1:

By default each licensed feature has a 120 day trial license period. You can make sure the grace period has not expired by running the command "show license usage"

## STEP 2:

Turning on the grace period of the license is as simple as using the feature. There is no specific command to turn on the trial license. Once you start using a licensed feature or enable a licensed feature or start configuring a licensed feature, NX-OS will start the clock on the 120 day trial usage period for that feature.

NX-OS will turn on the default 120 day period.

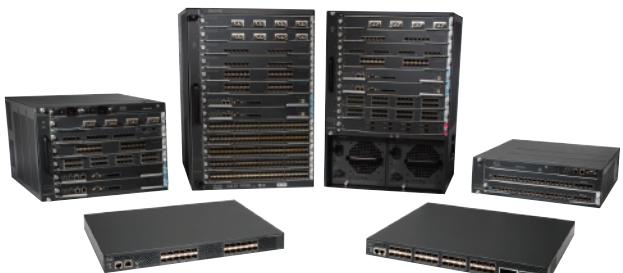

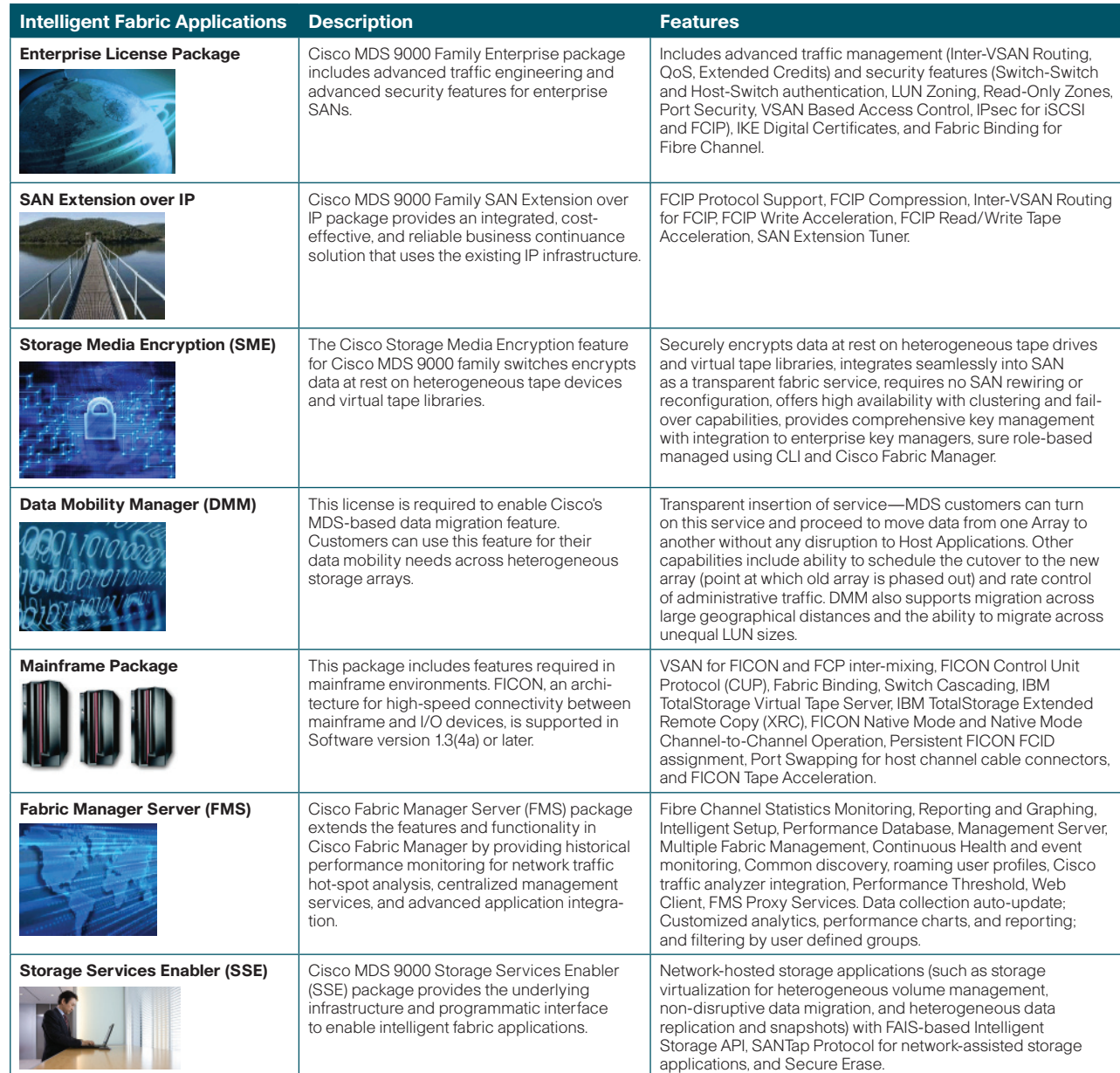